# **座長・演者へのお知らせ**

### **【口演時間】**

一般口演・優秀演題賞選考セッション、若手奨励賞(YIA)選考セッション:

発表 7 分、質疑応答 3 分

第 2 回 JES We Can 九州支部賞 受賞講演:発表4分、質疑応答2分

発表時間は演台上に表示されます。

 発表終了 1 分前に黄色のランプ、終了時間になりましたら赤ランプが点灯します。 時間厳守でお願いします。

## **【演者の先生へ】**

○当日は、1F ロビー「PC 受付」にお越しください。

- PC 受付について
	- 1)セッション開始の 30 分前までに、PC 受付、試写をお済ませください。
	- 2) PowerPoint の「発表者ツール」機能は使用できません。 発表原稿が必要な方は、あらかじめプリントアウトをお持ちください。会場でのプリ ントアウトは対応しておりません。
	- 3)データ持込(CD-R、USB メモリー)、もしくは PC 本体持込にてお願いします。 ※以下の場合についてはご自身の PC をお持ち込みください。 動画を使用される場合のバックアップ
		- Macintosh を使用される場合
	- 4)PC 本体持込の場合、発表データのショートカットは、デスクトップ上においてください。 PC 受付にてデータの確認のみを行い、ご自身で会場内へ運んで頂きます。 会場内オペレータにお渡し頂き、セッション終了後ご自身でお引き取りをお願いします。 会場での接続コネクターは、Mini D-sub15pin タイプです。 PC の外部モニター出力端子の形状をご確認ください。変換コネクターが必要な場合は ご持参ください。
	- 5)接続トラブルなどの場合に備え、バックアップデータを必ずお持ちください。
	- 6)動画の参照ファイルがある場合は、全てのデータを同じフォルダに入れてください。
	- 7)メディアを介したウイルス感染の事例がありますので、最新のウイルス駆除ソフトで チェックしてください。

○発表データ作成要領

- 1)会場には Windows 7、Microsoft PowerPoint 2007・2010・2013・2016 がインス トールされた PC を準備いたします。
- 2)動画データは、Windows Media Player にて再生される動画ファイルを推奨します。 動画形式によっては PowerPoint 上で再生されないものもございますので、事前確認を お願いします。
- 3)文字ずれの原因となりますので、特殊なフォントの使用は避け、標準フォントをお使 いください。
- 4)画面の解像度は、XGA(1024 × 768)でお願いします。
- 5)CD-R または USB メモリーのウイルスチェックを事前に行ってください。
- 6)発表データのファイル名は、[ 演題番号・氏名 ] としてください。

## **【座長の先生へ】**

○当日は、1F ロビー「総合受付」にお越しください。

 セッション開始 10 分前までに「次座長席」にご着席の上、進行席スタッフへ到着の旨をお 知らせください。

### **【利益相反について】**

 産学連携活動に伴い発生する個人が取得する利益と、学術機関等に所属して行う公正な教 育・研究における責任とが衝突・相反する状態を「利益相反 (conflict of interest, COI)と呼 びますが、この利益相反状態を学術団体が組織として適切に管理していくことが、産学連携 活動を推進する上で必須となってきました。

 日本内科系関連学会が合同して、「臨床研究の利益相反(COI)に関する共通指針」を制定 し、日本内科学会では 2010 年 4 月より施行されています。日本内分泌学会でも、同様の「共 通指針」及び「共通指針細則」を制定し 2011年4月1 日から実施しました。

 本学術集会でのご発表にあたって、筆頭発表者の方は学会当日までに「筆頭演者の COI 申 告書」をメール添付にてご申告、および発表時にこの利益相反状態をスライドの 2 枚目に開 示していただくことになります(開示の形式は下記をご覧ください)。

 開示が必要な利益相反状態とは、特定の 1 企業・団体からの年間の役員・顧問職報酬、株 の利益、特許使用料の報酬が 100 万円以上、50 万円以上の講演料、原稿料、200 万円以上 の研究費などを指しますが、詳細は第 17 回日本内分泌学会九州支部学術集会ホームページを ご参照ください。開示すべき利益相反が「なし」の場合も、その旨記載が必要となりますの で、ご注意ください。

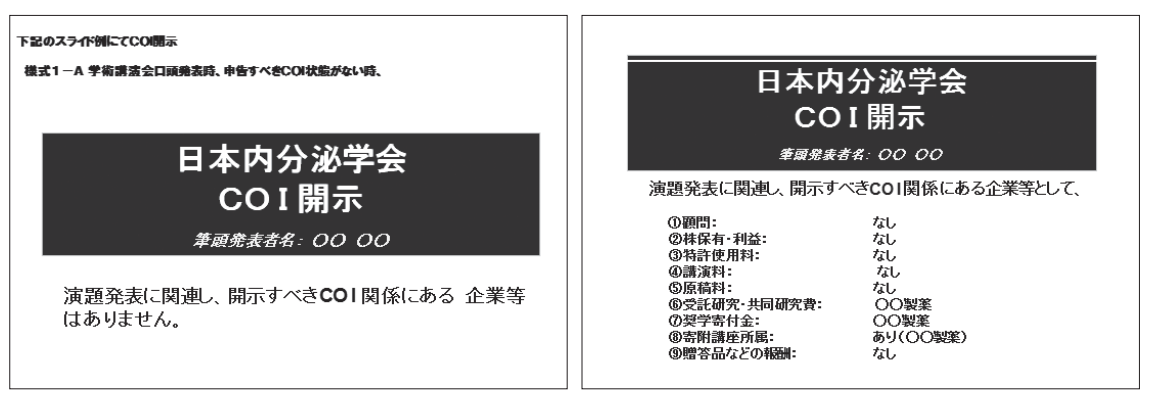

口演発表時の例